# **Stappenplan** Afwezigheden & Registraties: Rechten voor afwezigheden instellen

Voorbeeld van een situatie: Gebruiker [L6A@rollegem.be](mailto:L6A@rollegem.be) moet in A&R afwezigheden kunnen registreren voor klas L6A.

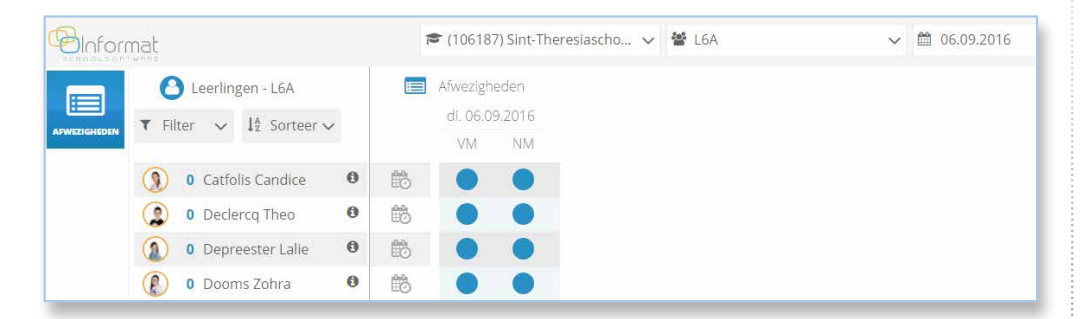

#### Controles

Deze rechten zijn in te stellen in **iGebruikersbeheer door de beheerder van de school:**

**Beheerders** versie maart 2018

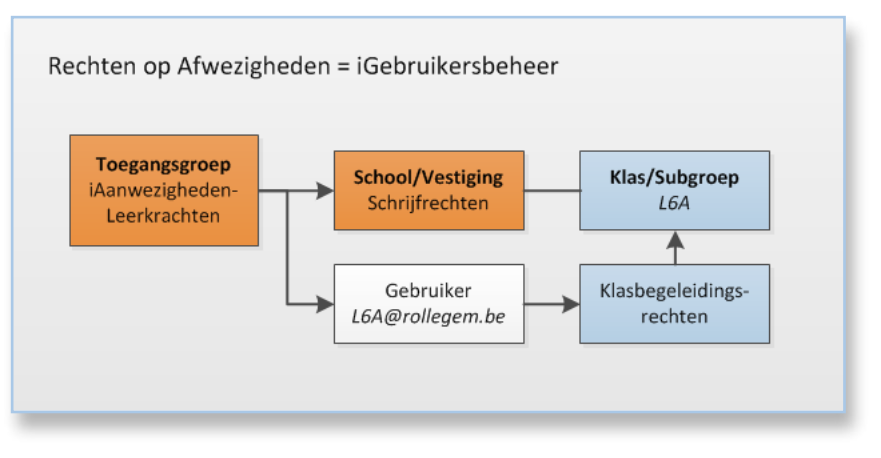

- 1. De gebruiker behoort tot toegangsgroep met schrijfrechten op de school/vestiging EN
- 2. De gebruiker heeft klasbegeleidingsrechten voor de klas(sen) EN/OF
- 3. De gebruiker heeft ook rechten op iBasis of iLeerlingen

*Opmerking: Indien er leerlingen ontbreken of te veel zijn in A&R, controleer dan de in/uitschrijvingen voor de klas in de leerlingenadministratie.*

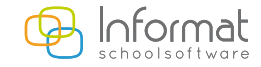

[www.informat.be](http://www.informat.be)

**2**

### De gebruiker behoort tot toegangsgroep met schrijfrechten op de school/vestiging

*Dit bepaalt tot welke applicatie de gebruiker rechten heeft voor een school. De school ontbreekt in de lijst van de locaties in A&R (1ste drop-down)*

- 1. Open iGebruikersbeheer (als beheerder)
- 2. Ga naar *Beheren van … > Toegangsgroepen*
- 3. Kies applicatie *iAanwezighedenLeerkrachten:*

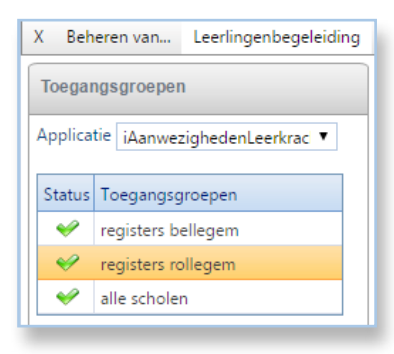

4. Open de toegangsgroep en kies *Gebruikers.* De gebruiker moet in de toegangsgroep zitten:

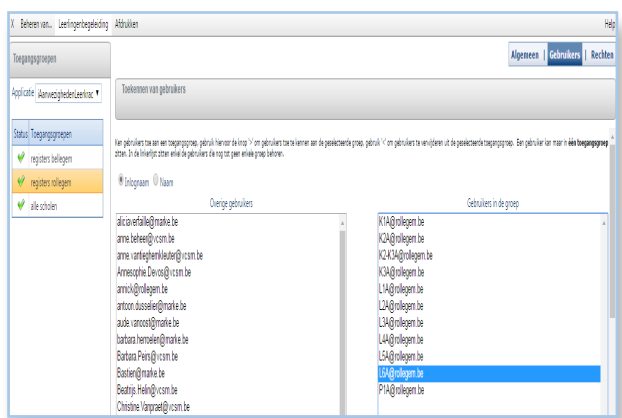

5. Kies *Rechten om te controleren op welke school deze toegangsgroep lees/schrijfrechten heeft:*

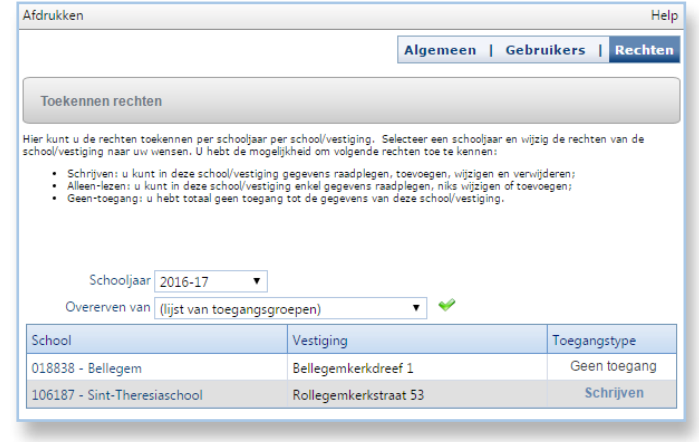

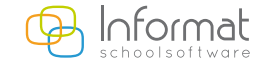

[www.informat.be](http://www.informat.be)

## De gebruiker heeft klasbegeleidingsrechten voor de klas(sen)

*Dit bepaalt op welke klassen de gebruiker rechten heeft.*

*Fouten: Er werden geen groepen gevonden of de klas/groep ontbreekt in de lijst met groepen in Afwezigheden & Registraties (2de drop-down)*

- 1. Open iGebruikersbeheer (beheerder van de school)
- 2. Ga naar *Leerlingenbegeleiding > Klasbegeleidingsgroepen > Toekennen via gebruiker*
- 3. Kies de school en vestiging en zoek de gebruikersnaam.

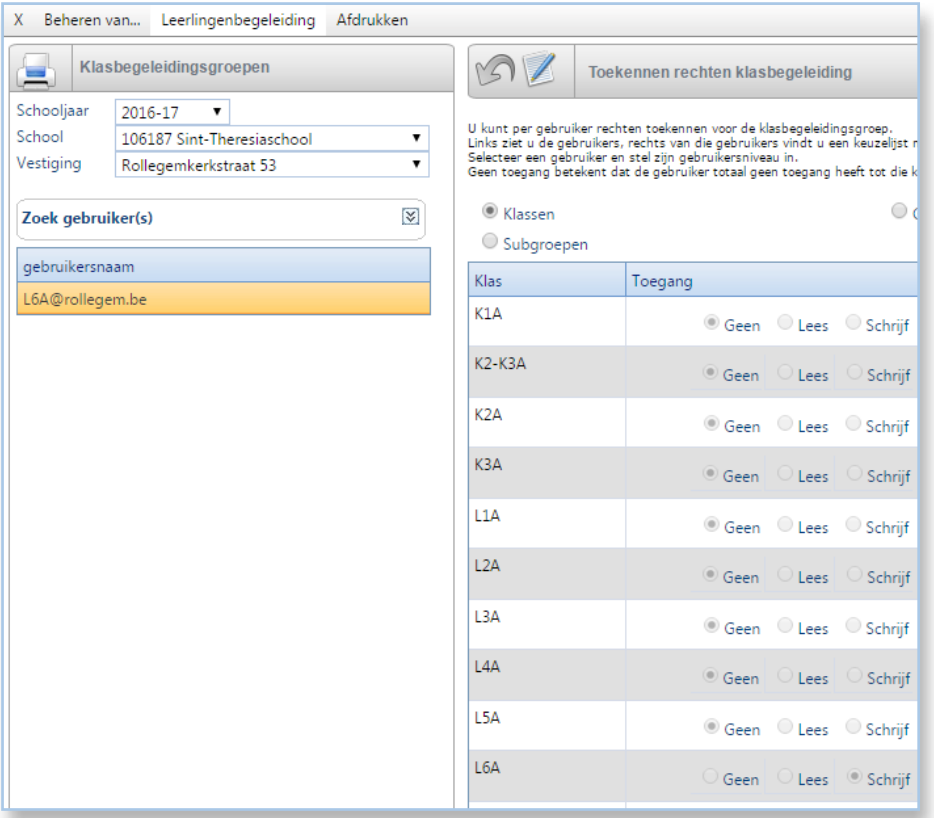

4. Controleer of de gebruiker op de juiste klas toegangsrechten heeft.

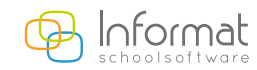

#### De gebruiker heeft rechten op iBasis of iLeerlingen

Afwezigheden & Registraties houdt ook rekening met de rechten die zijn ingesteld in iGebruikersbeheer voor het *Aanwezigheidsregister in de programmagroep waartoe de gebruiker behoort:*

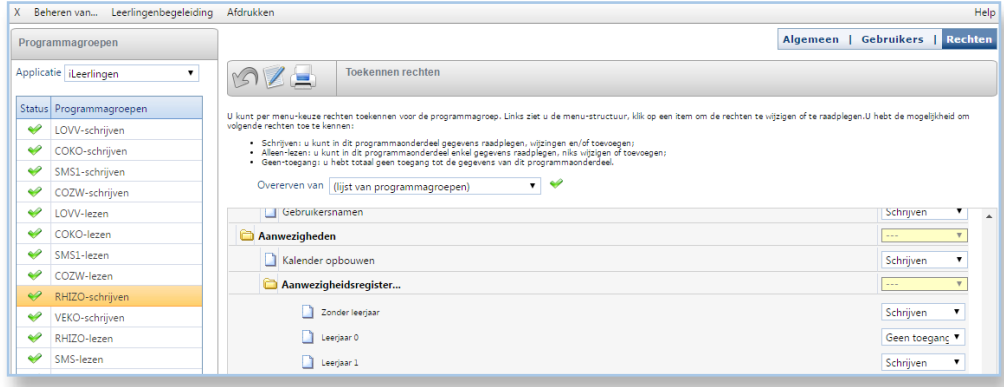

Klassen van het leerjaar zullen ook zichtbaar zijn in de lijst van groepen in Afwezigheden & Registraties.

Voor meer informatie kan u steeds terecht op onze supportsite (http://helpdesk.informat.be).

Heeft u bijkomende vragen hierover, dan kan u die stellen via [info@informat.be](mailto:info%40informat.be?subject=)

[www.informat.be](http://www.informat.be)